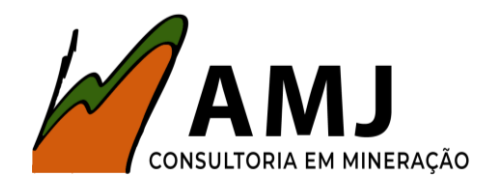

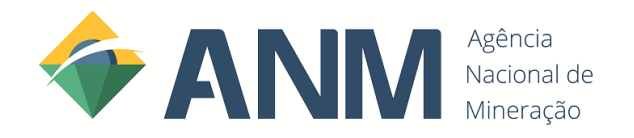

# **MANUAL PARA ATUALIZAÇÃO**

## **CADASTRAL ANM (SDC)**

### **E**

# **INSERÇÃO DE REPRESENTAÇÃO**

Elaborado por: Eng. de Minas Amilton Brito

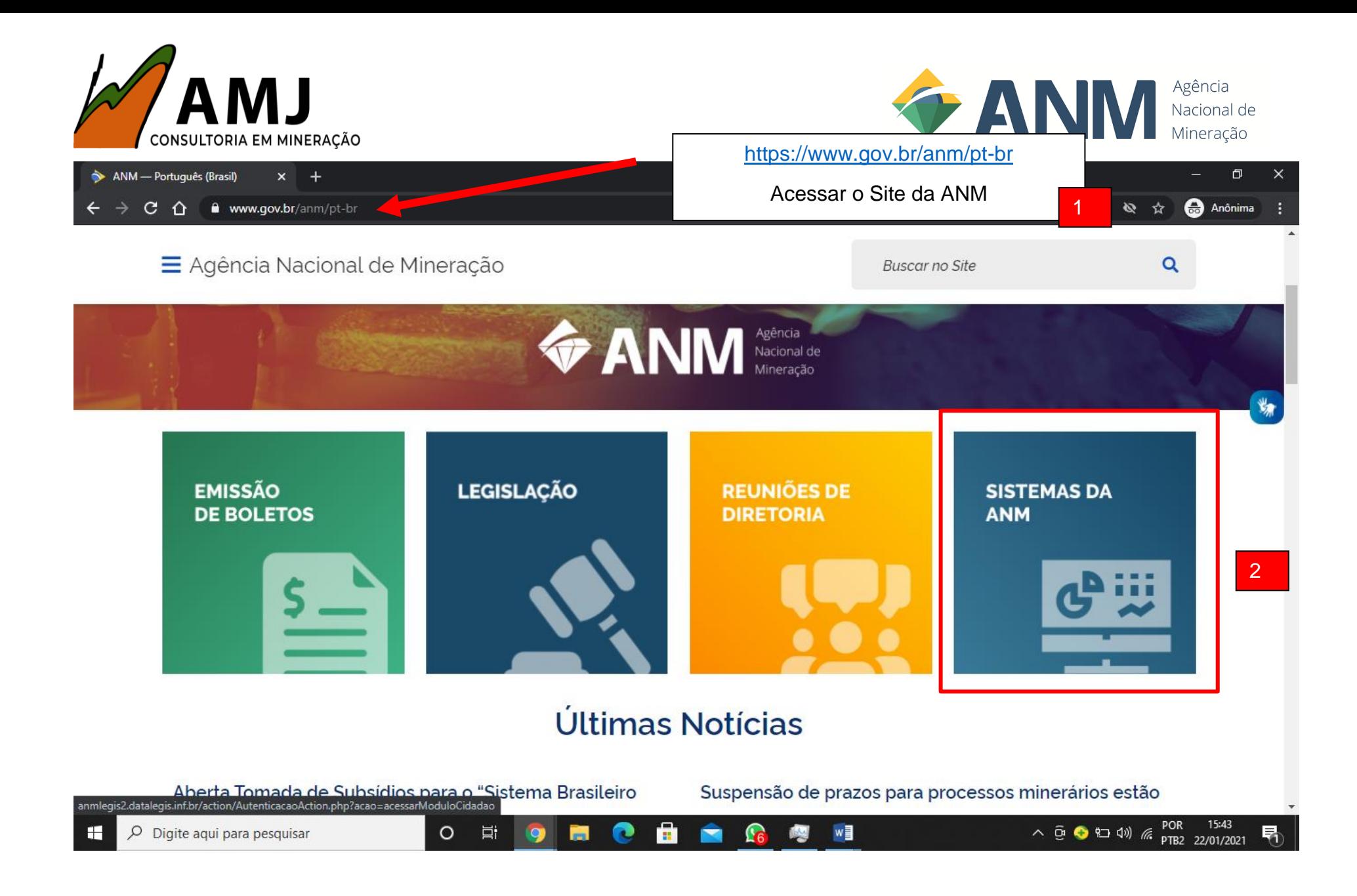

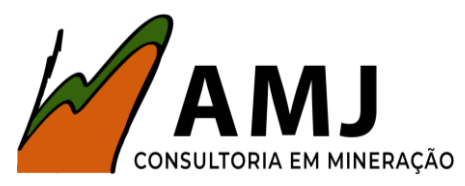

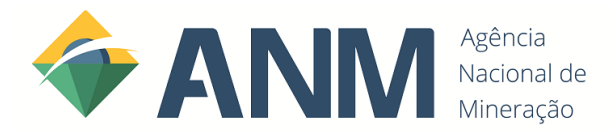

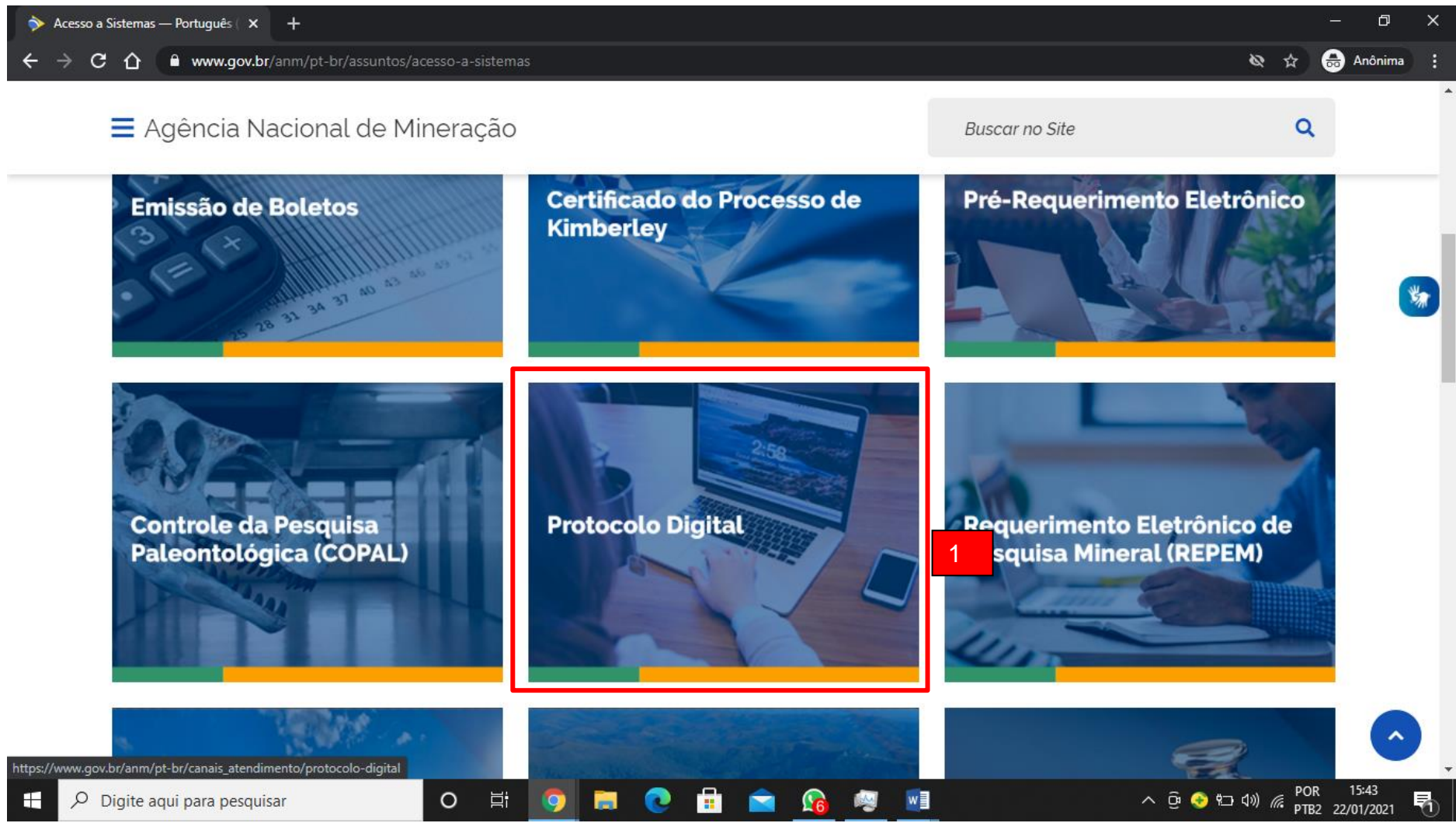

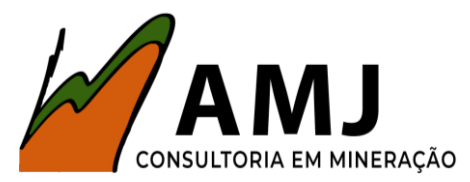

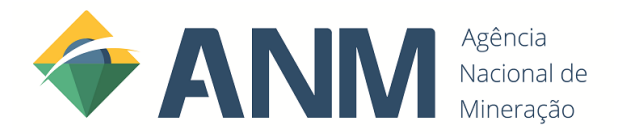

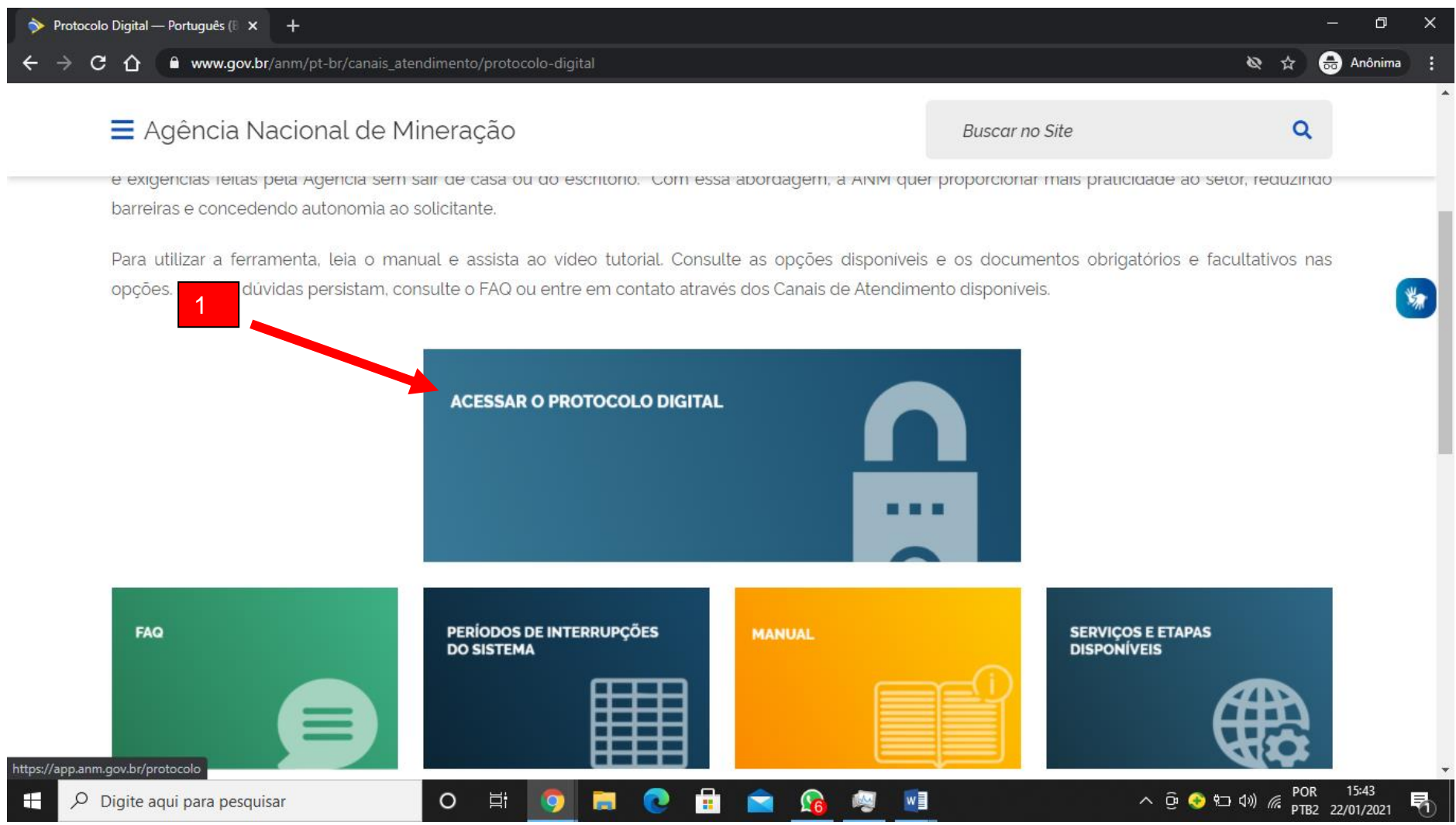

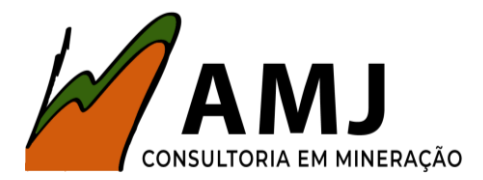

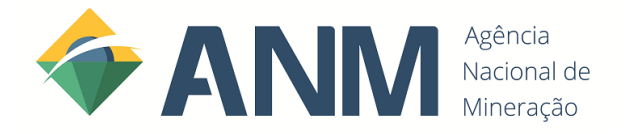

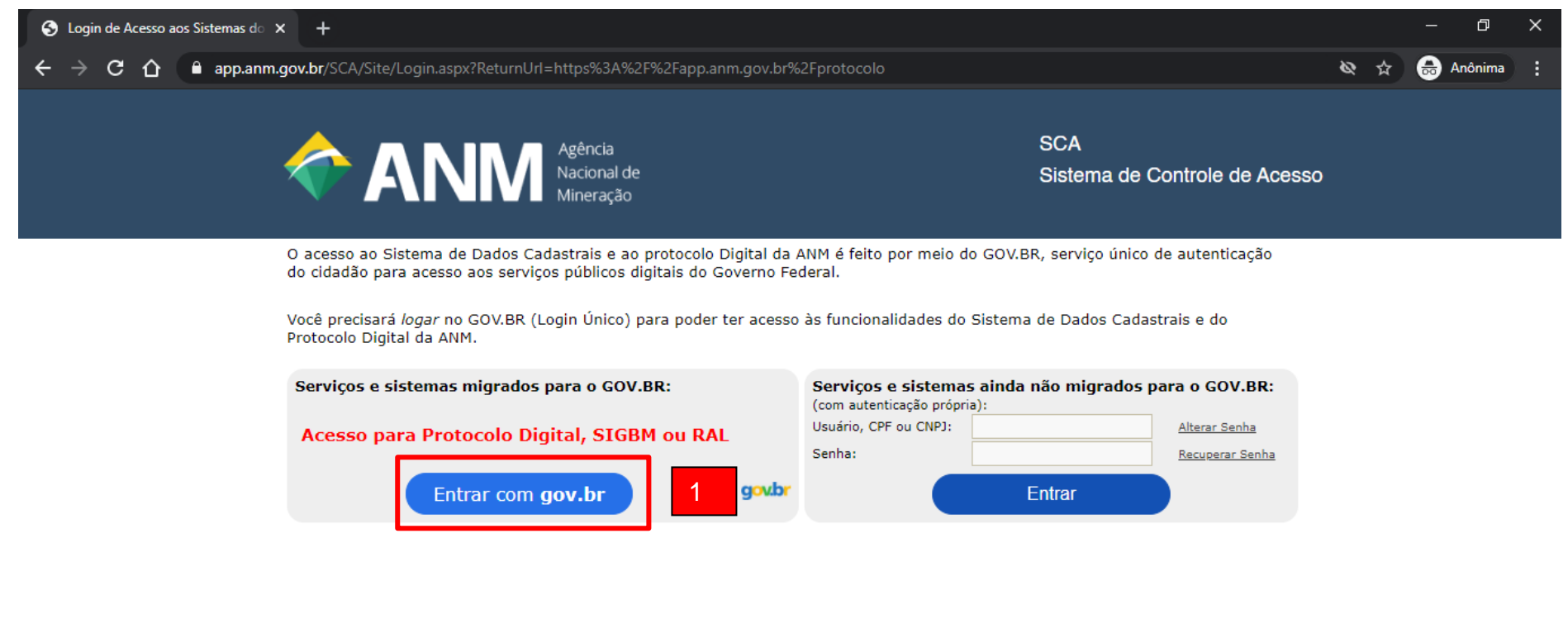

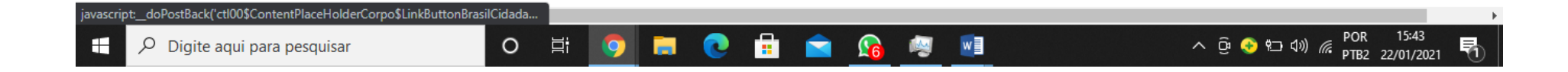

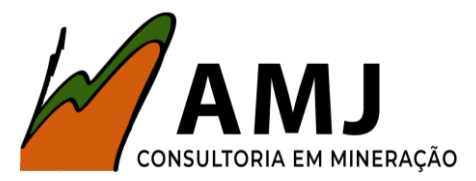

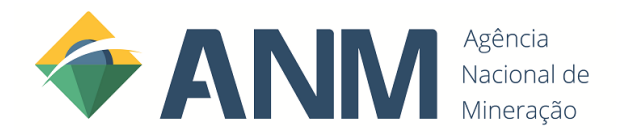

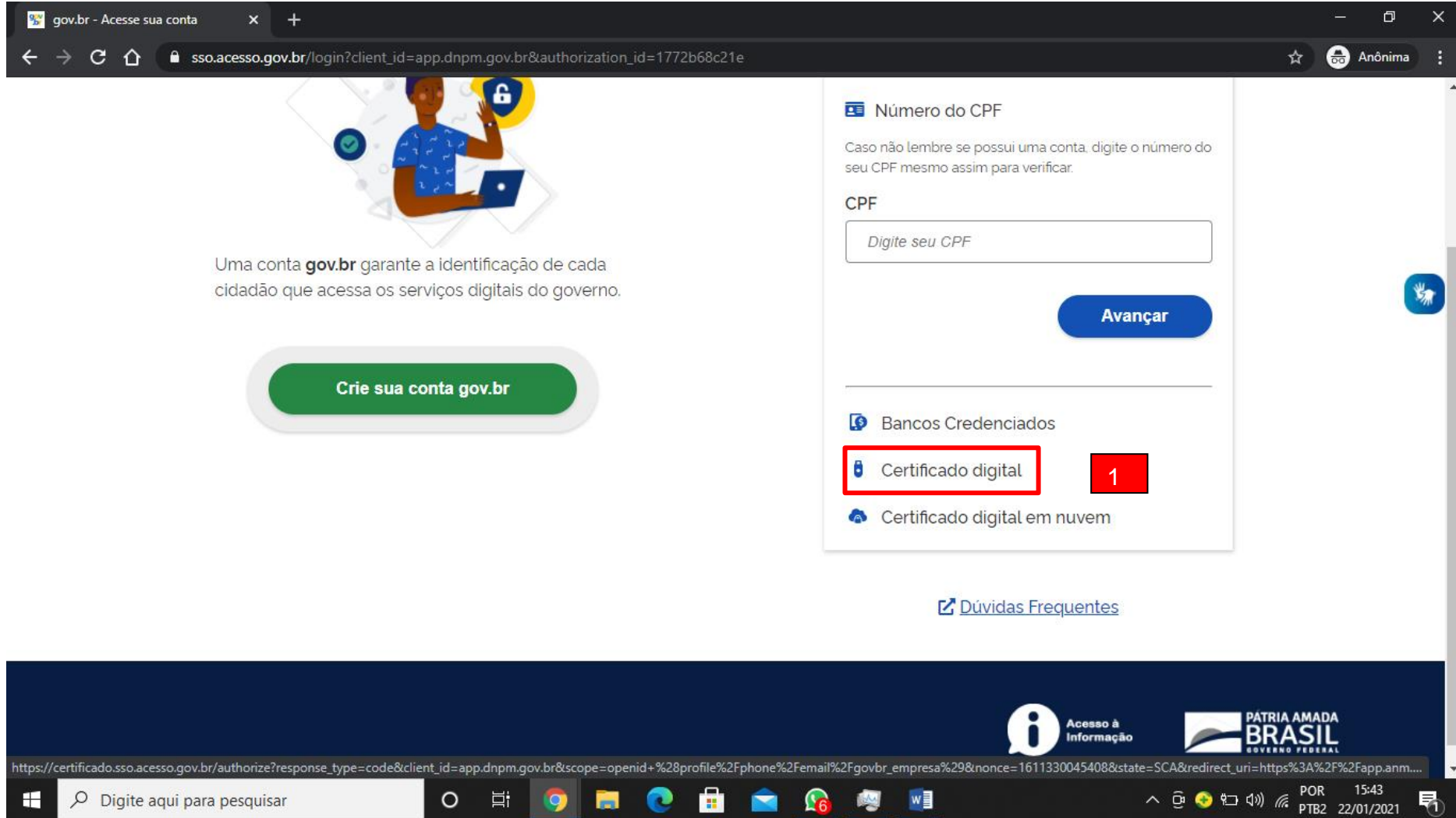

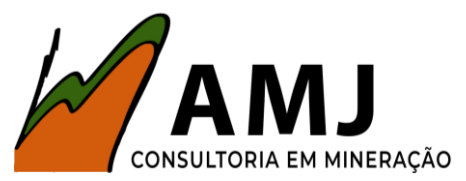

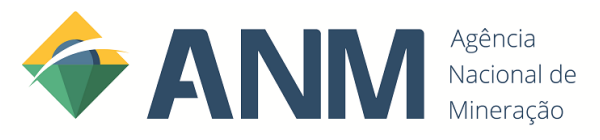

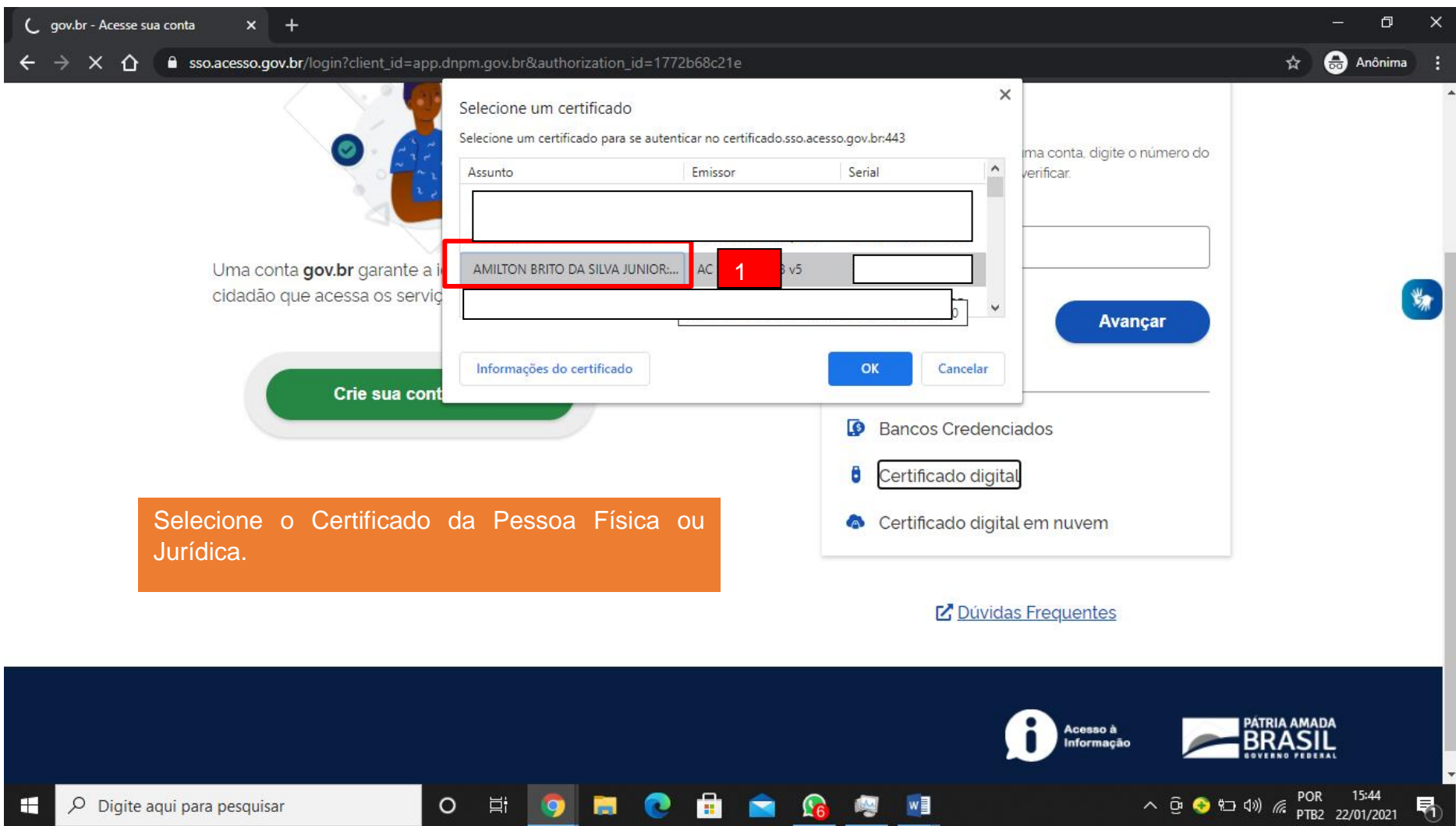

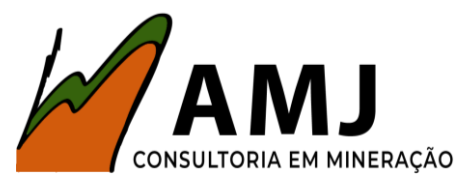

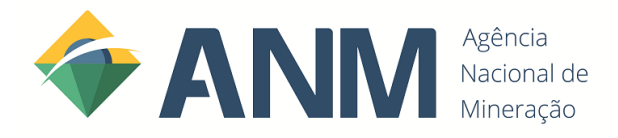

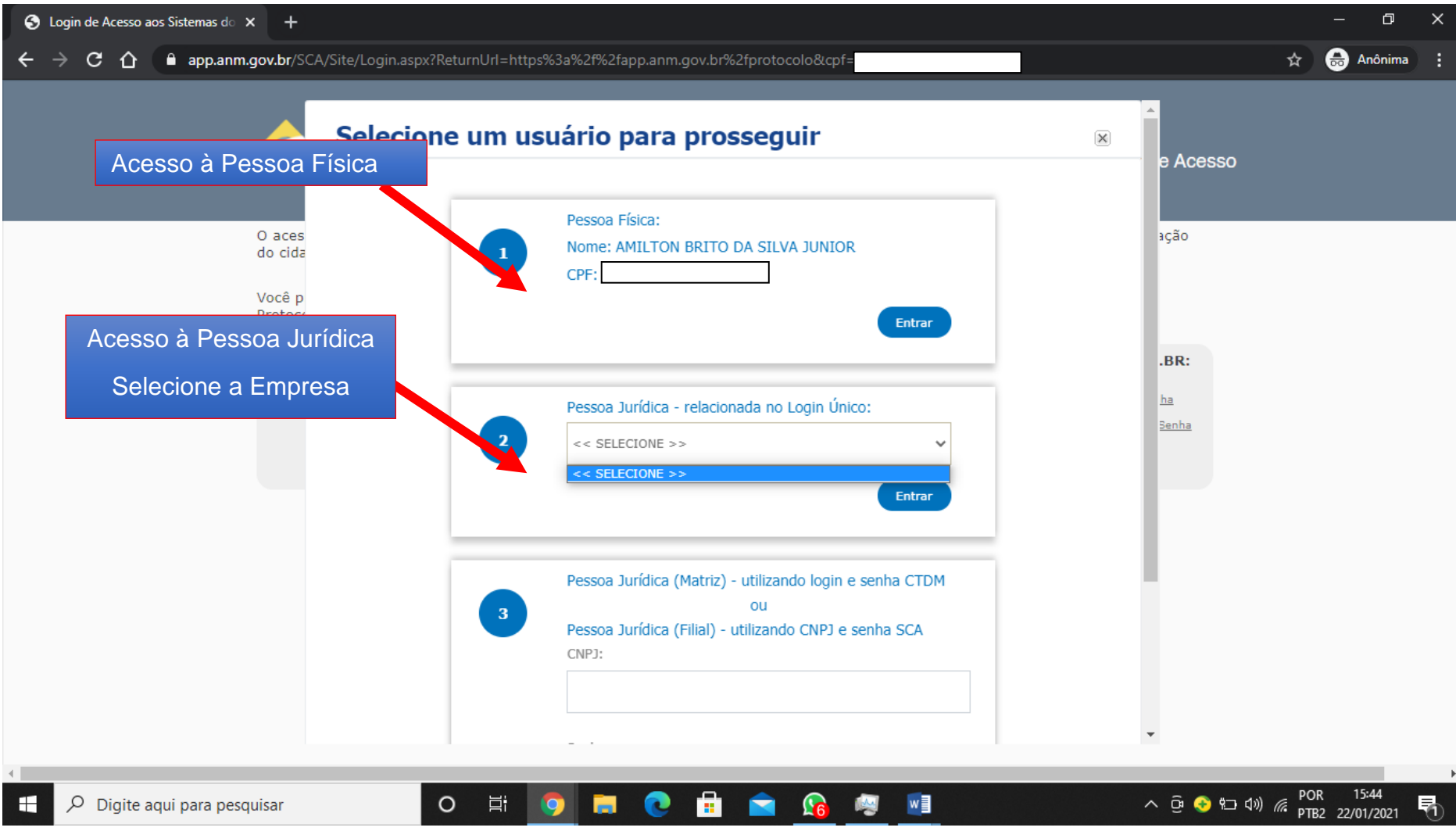

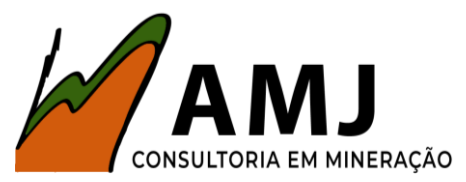

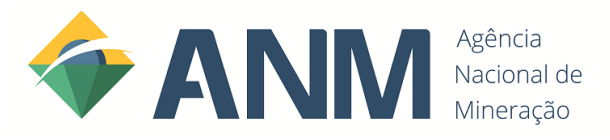

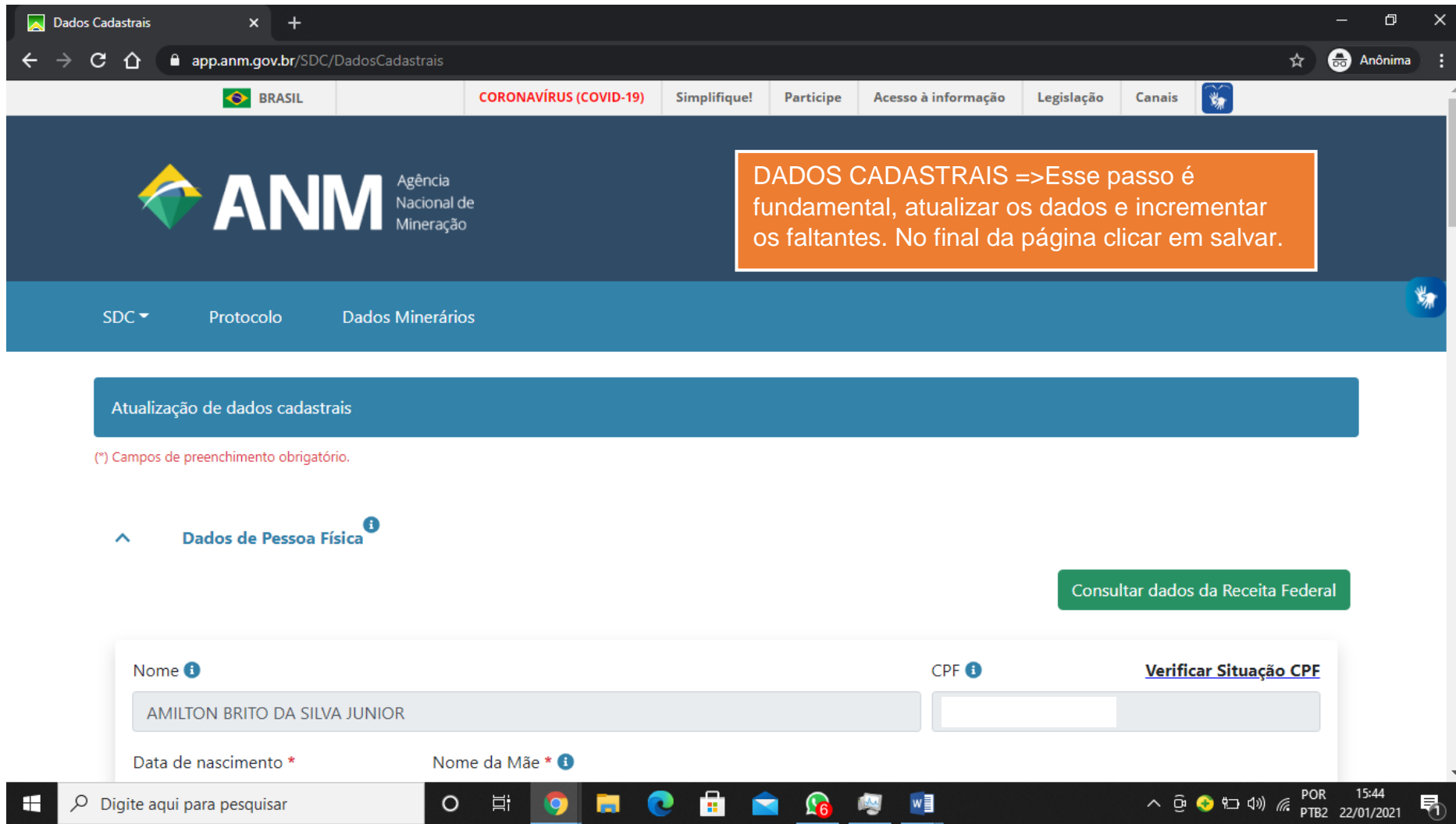

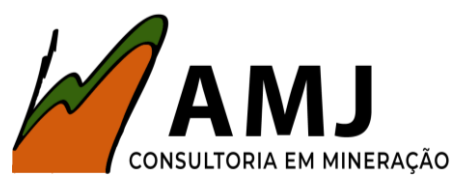

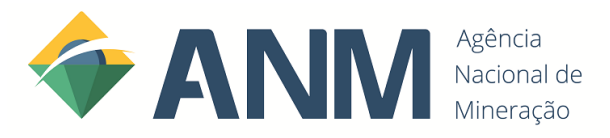

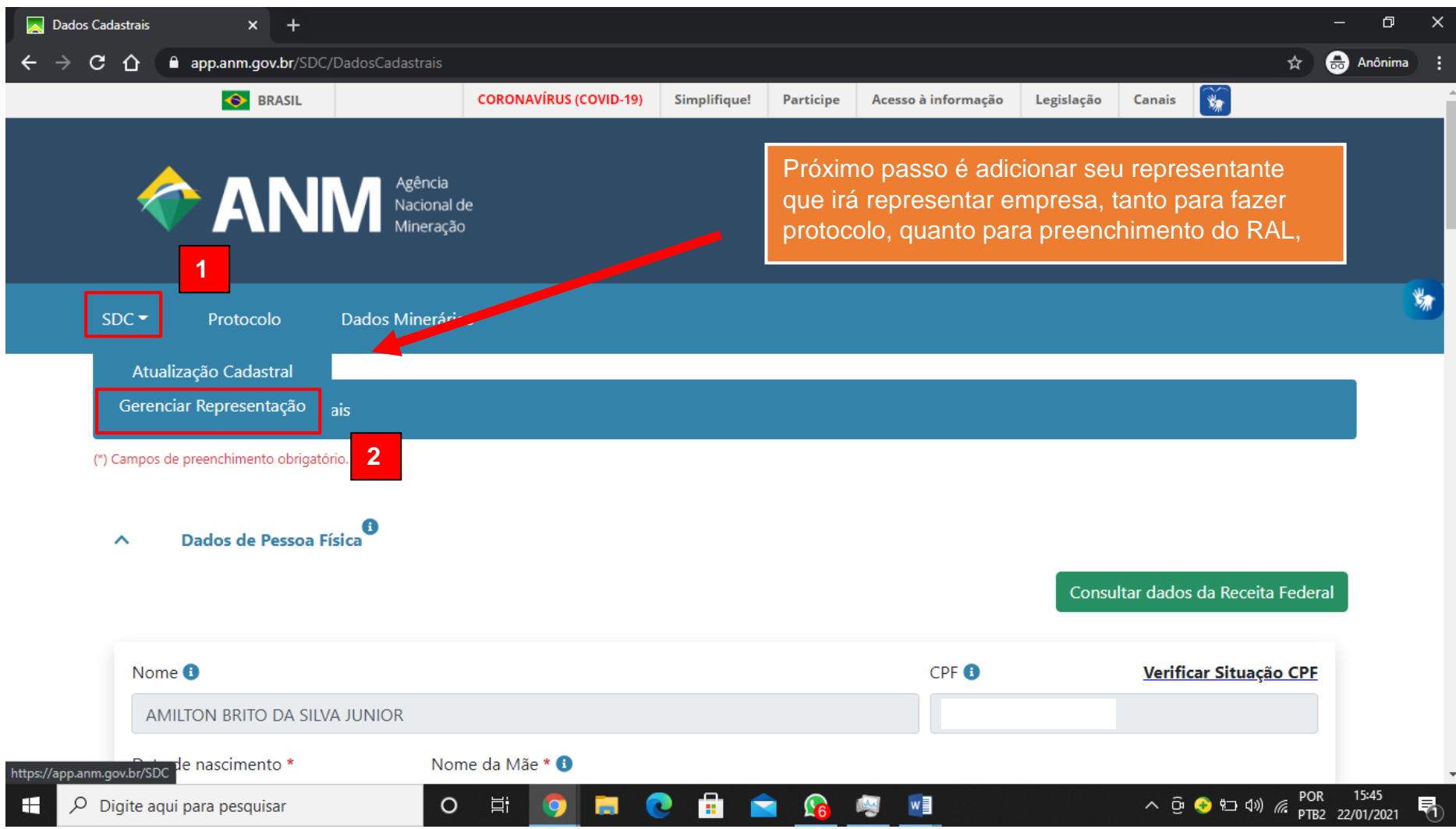

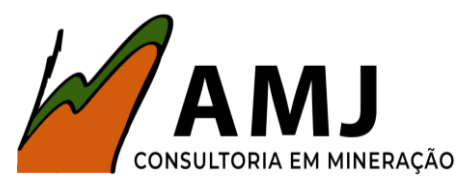

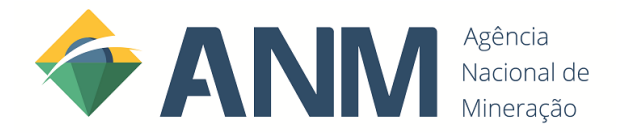

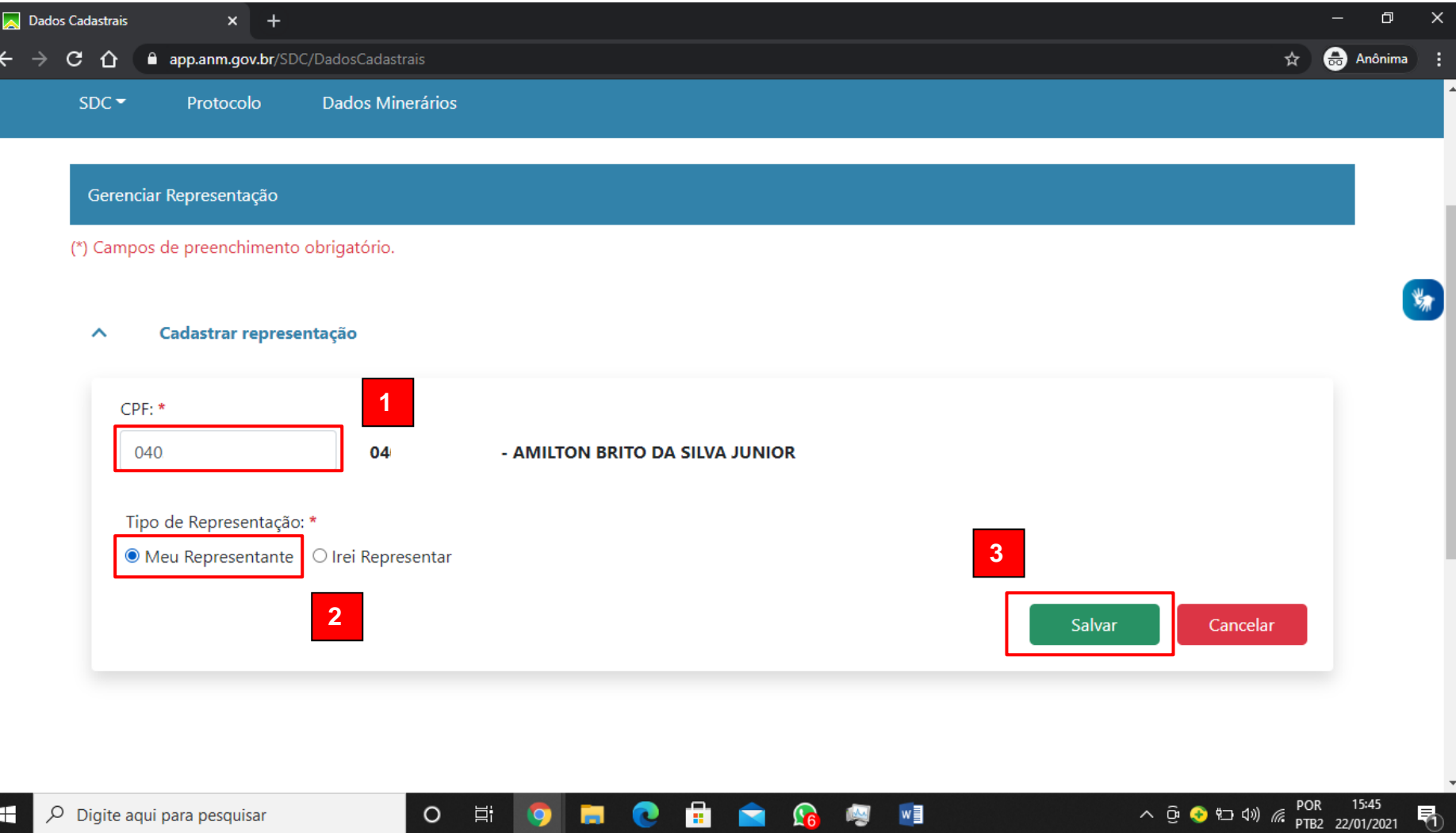

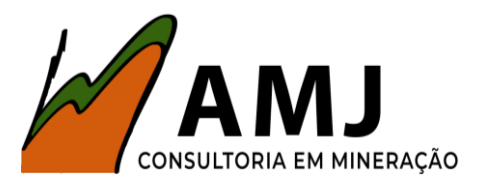

![](_page_11_Picture_1.jpeg)

![](_page_11_Picture_2.jpeg)

![](_page_12_Picture_0.jpeg)

![](_page_12_Picture_1.jpeg)

![](_page_12_Picture_19.jpeg)

![](_page_13_Picture_0.jpeg)

![](_page_13_Picture_1.jpeg)

### POSSÍVEIS PROBLEMAS

#### 1)NÃO RECONHECER A EMPRESA COMO REPRESENTANTE (Pessoa **Jurídica**

Você terá que acessar o portal Gov.BR [\(https://contas.acesso.gov.br/\)](https://contas.acesso.gov.br/)

![](_page_13_Picture_5.jpeg)

![](_page_14_Picture_0.jpeg)

![](_page_14_Picture_1.jpeg)

![](_page_14_Picture_2.jpeg)

![](_page_15_Picture_0.jpeg)

![](_page_15_Picture_1.jpeg)

![](_page_15_Picture_27.jpeg)

![](_page_15_Picture_3.jpeg)

![](_page_16_Picture_0.jpeg)

![](_page_16_Picture_1.jpeg)

![](_page_16_Picture_2.jpeg)

![](_page_16_Figure_3.jpeg)